### 1. Download and Install AdobeAIRinstaller.exe

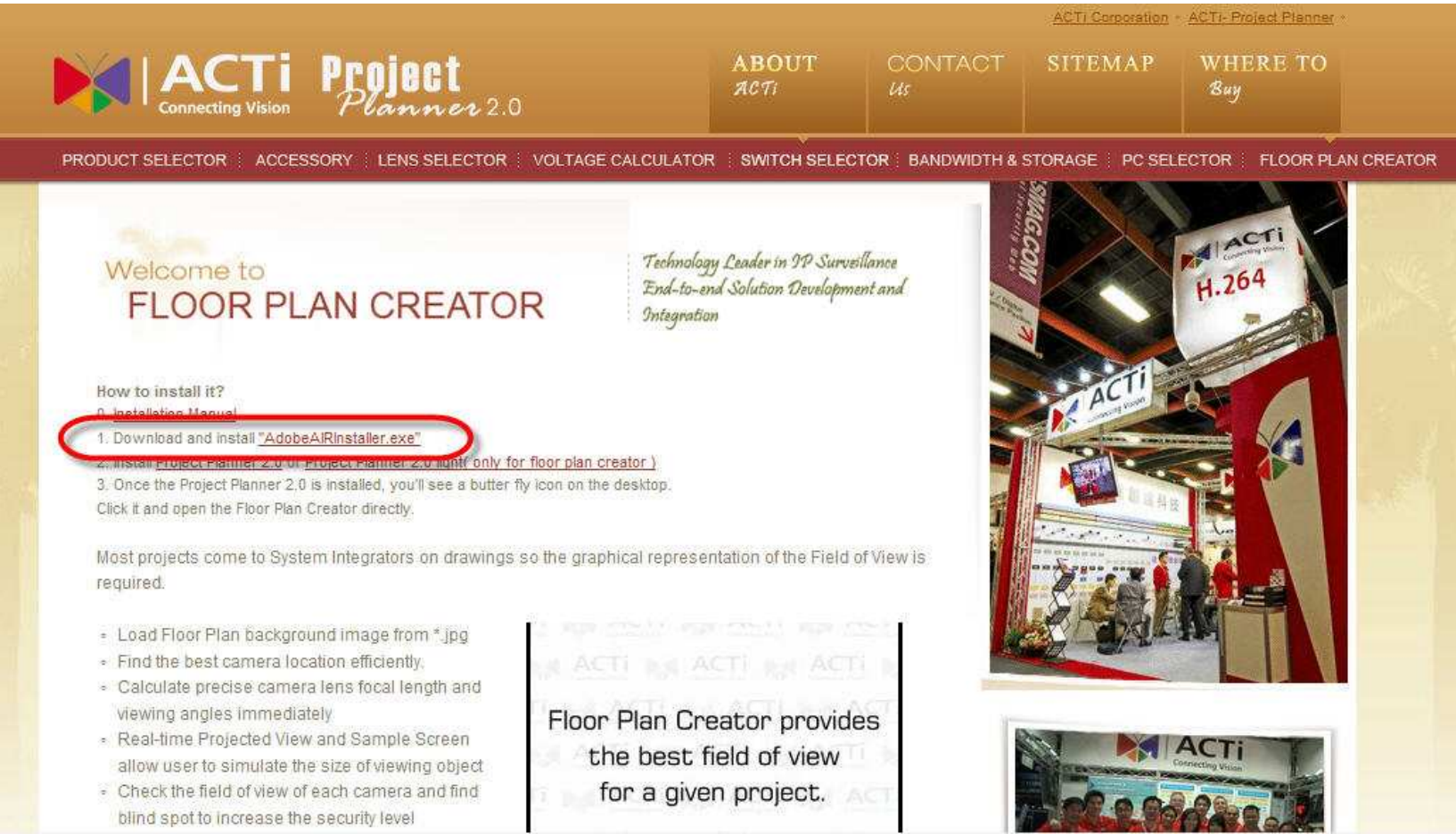

# 1.1 Download AdobeAIRinstaller.exe

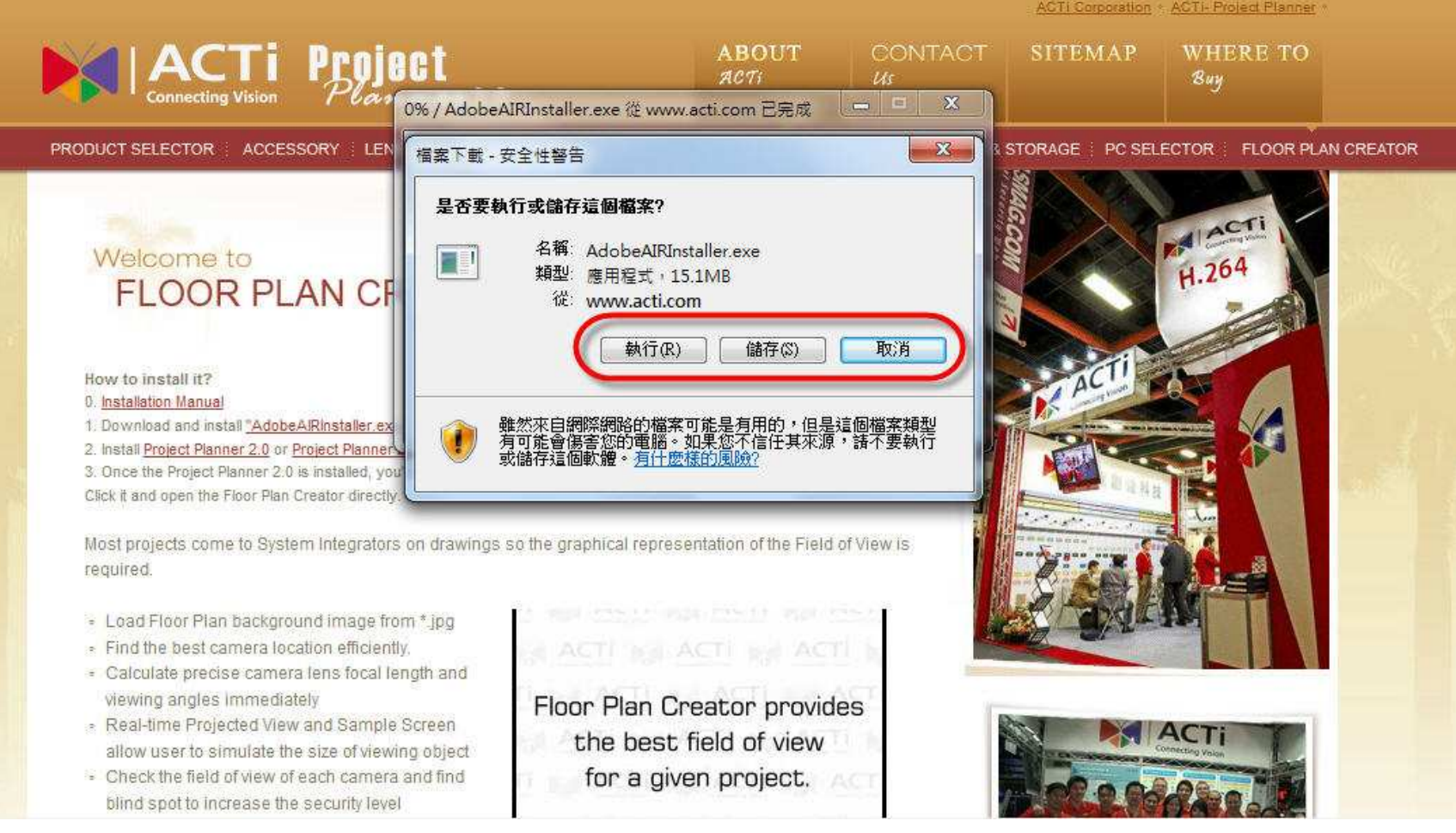

### 1.2 Install AdobeAIRinstaller.exe

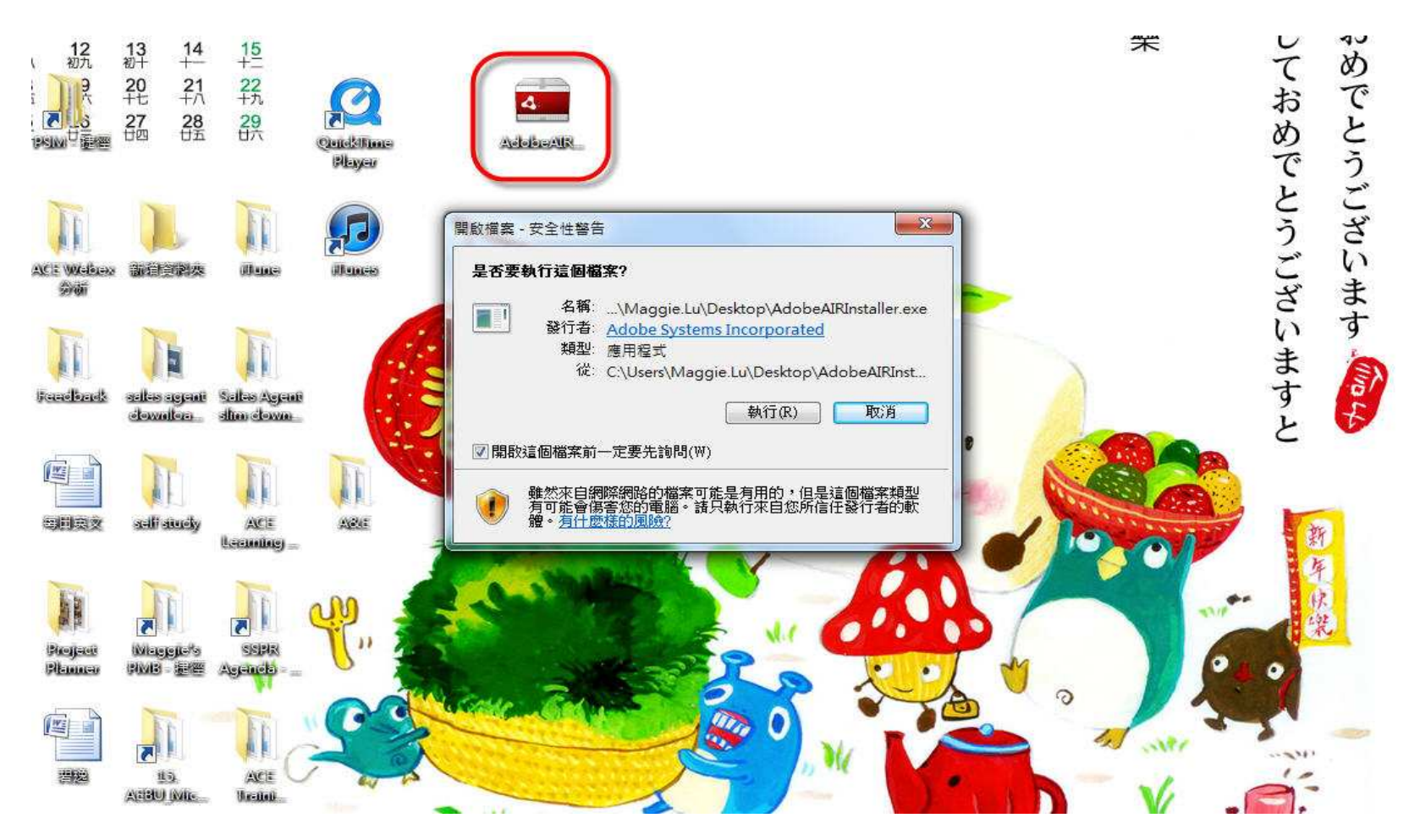

### 2.Download and install Project\_Planner 2.0.Air

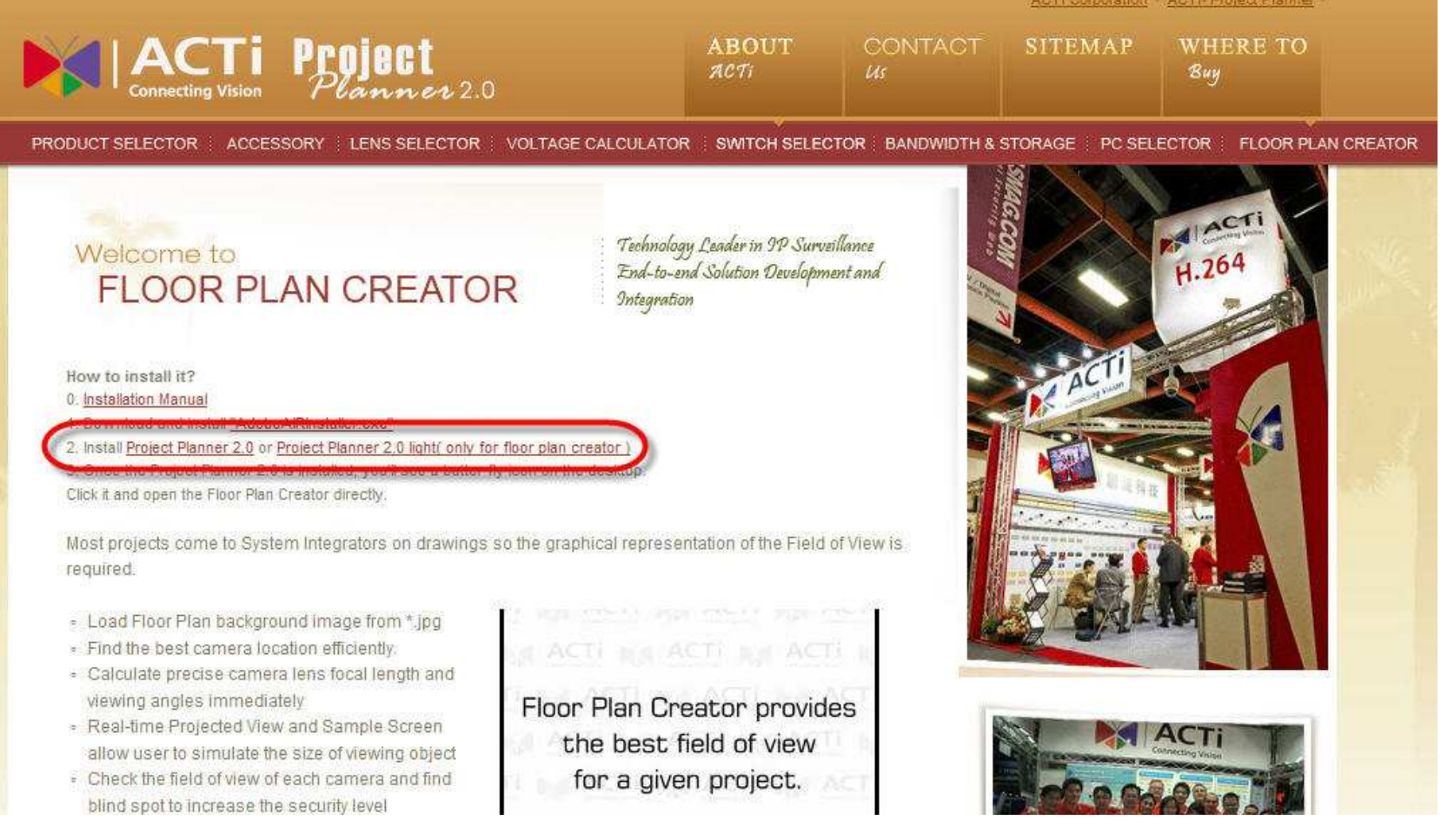

## 2.1 Download Project\_Planner 2.0.Air

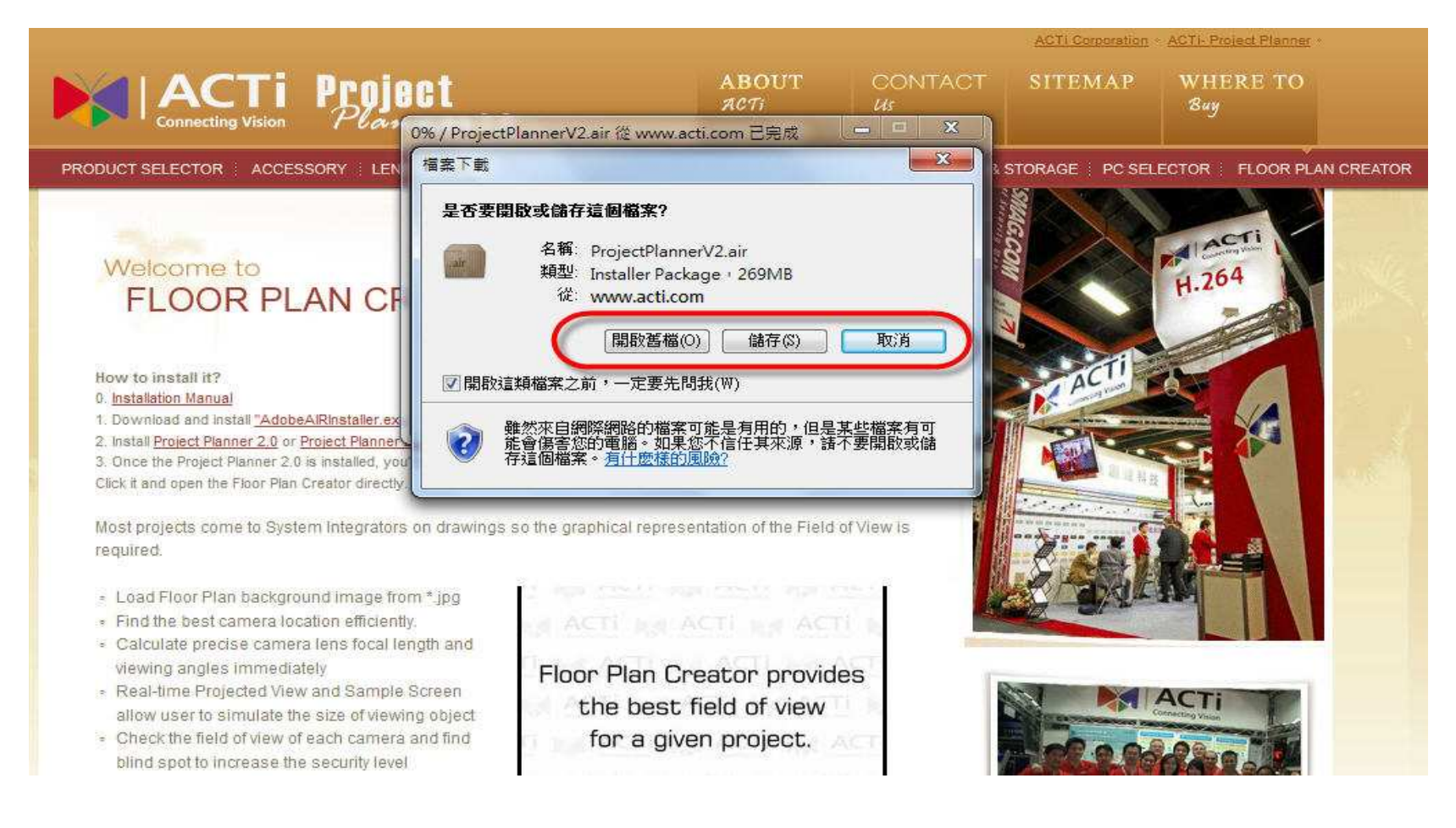

# 2.2 Install Project Planner 2.0

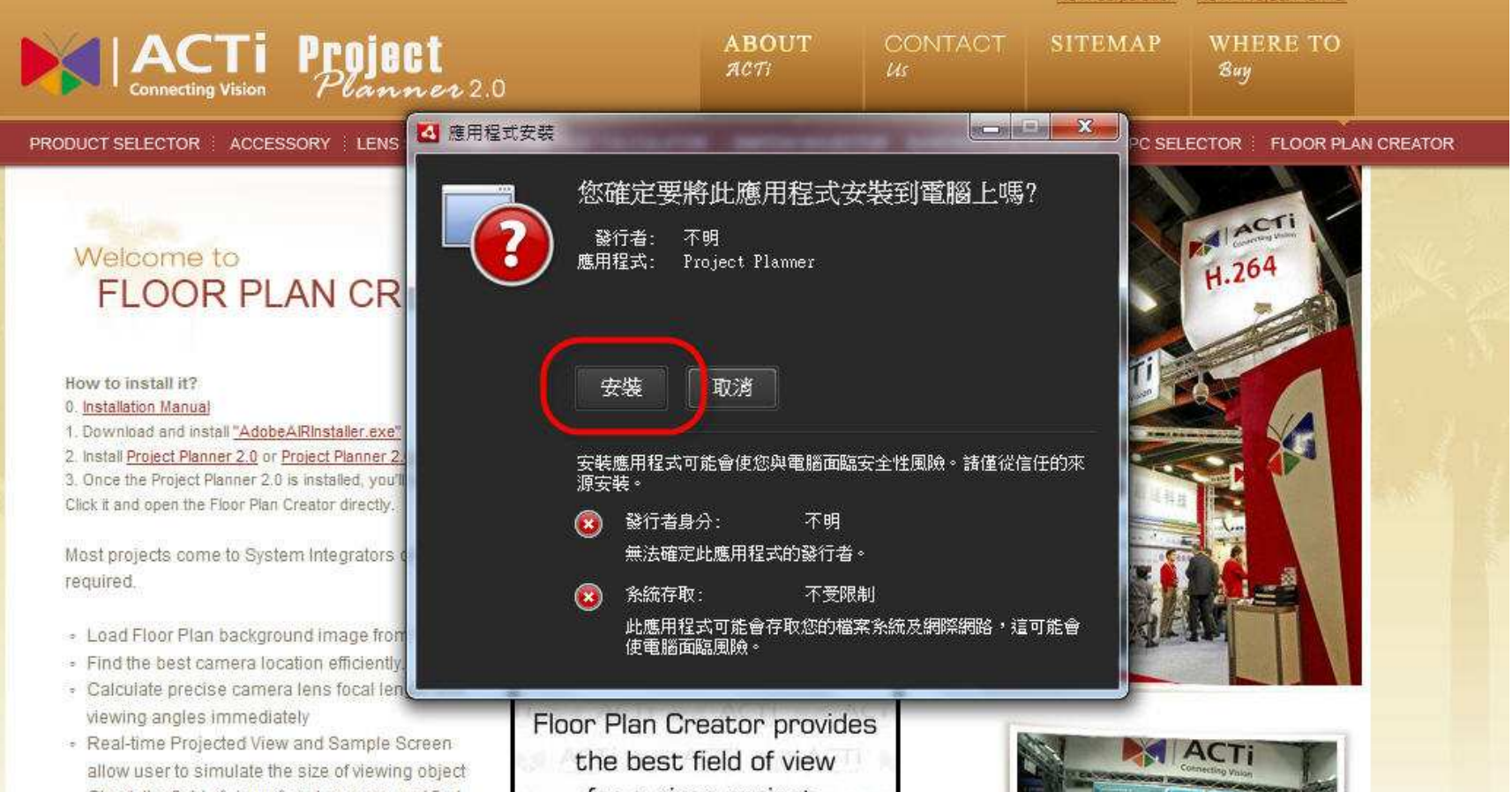

#### 3.1 Start to use Project Planner 2.0

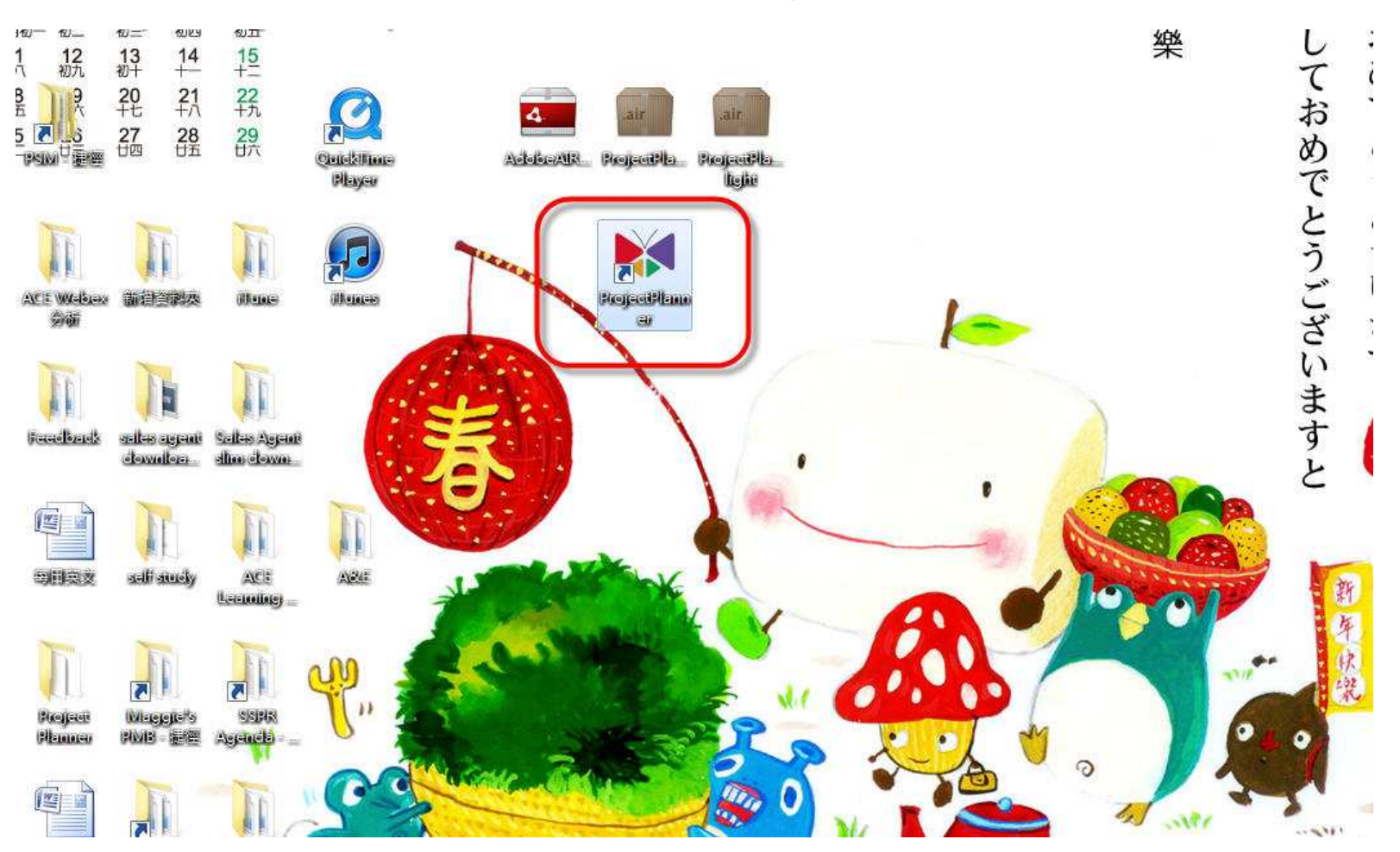

#### 3.2 Start to Use Floor Plan Creator

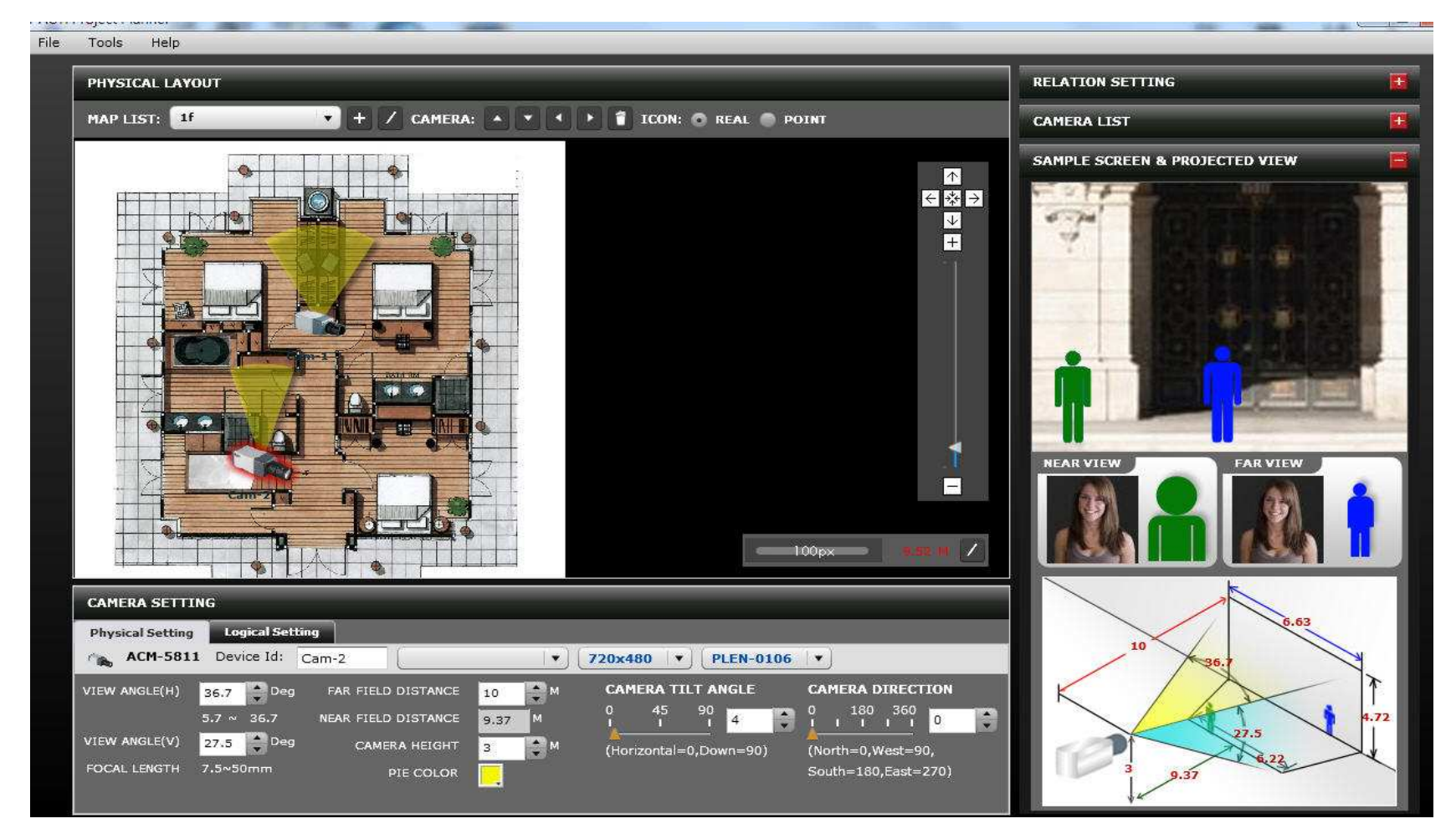